## **Open Gifted**

## A Short Open Online Course

## An Introduction to Gifted Education

# Peter Lydon

www.peterlydon.ie

## **This is module one**

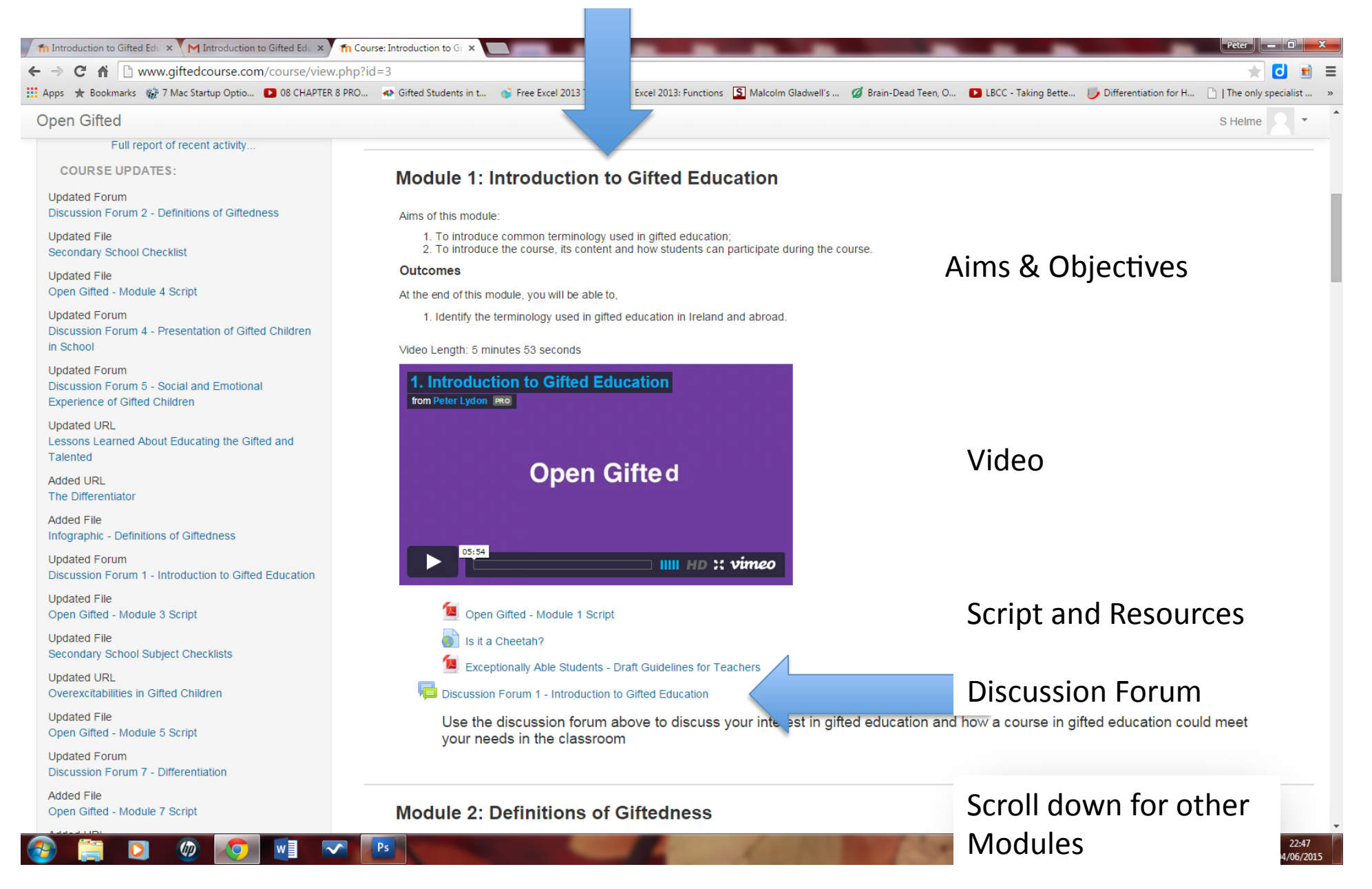

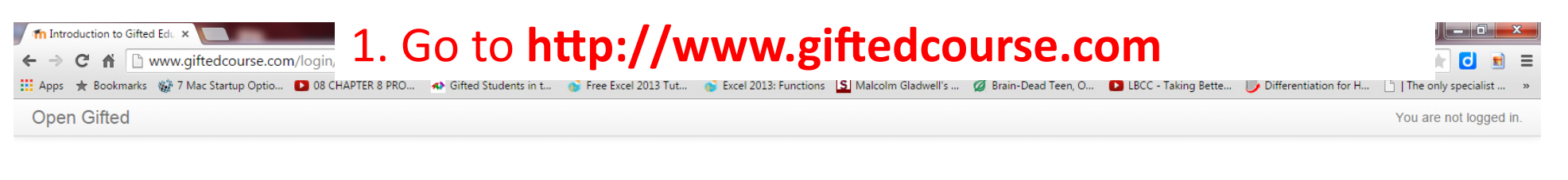

Home  $\blacktriangleright$  Log in to the site

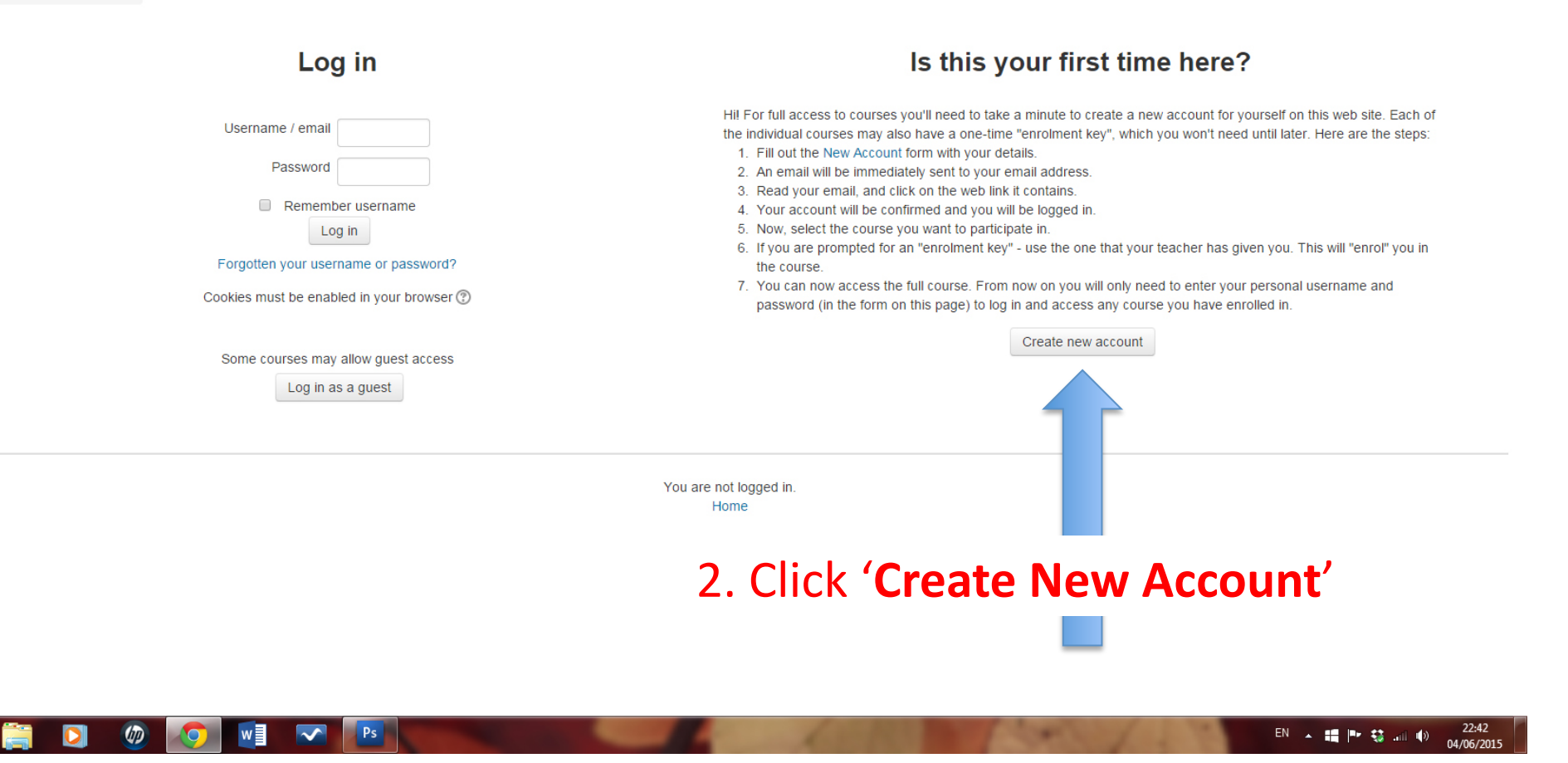

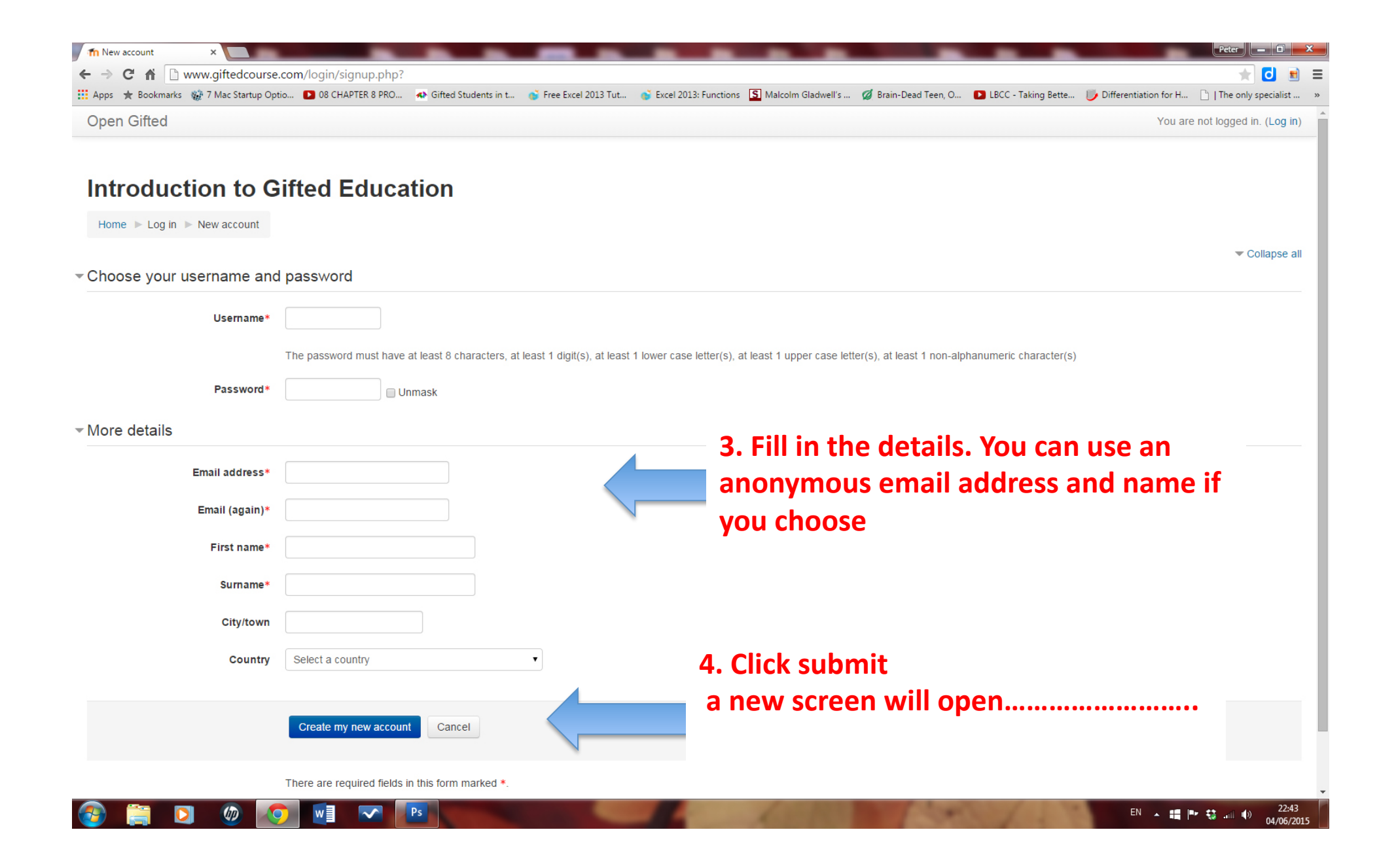

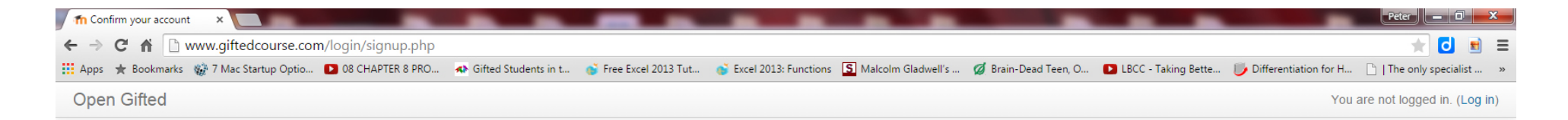

Home > Confirm your account

An email should have been sent to your address at s .......telling you an email has been sent to It contains easy instructions to complete your registri you.....it looks a bit like this................................ If you continue to have difficulty, contact the site adm

Continue

You are not logged in. (Log in) Home

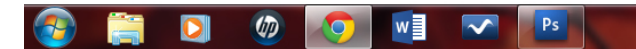

#### Introduction to Gifted Education: account confirmation  $lnbox x$

Admin User <peterlydon.iol@gmail.com> to me  $\overline{\mathbf{v}}$ 

A This message may not have been sent by: peterlydon.iol@gmail.com Learn more Report phishing

### Ignore the warning message

A new account has been requested at 'Introduction to Gifted Education' using your email address.

To confirm your new account, please go to this web address:

http://www.giftedcourse.com/login/confirm.php?data=KjxA2yF7nUkji7v/

In most mail programs, this should appear as a blue link which you can just click on. If that doesn't work, then cut and paste the address into the address line at the top of your web browser window.

If you need help, please contact the site administrator,

Admin User

5. Click the link...it should log you on automatically................

春尾

22:44 (1 minute ago)

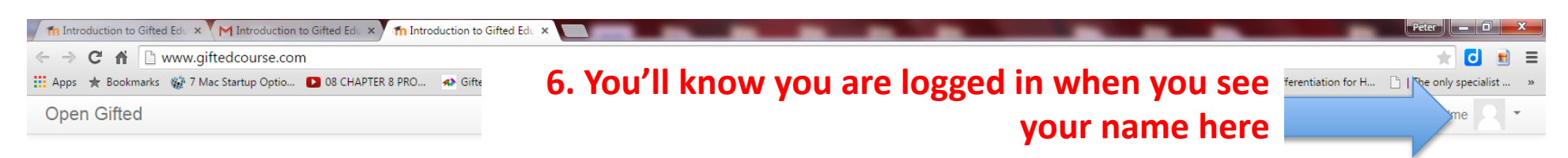

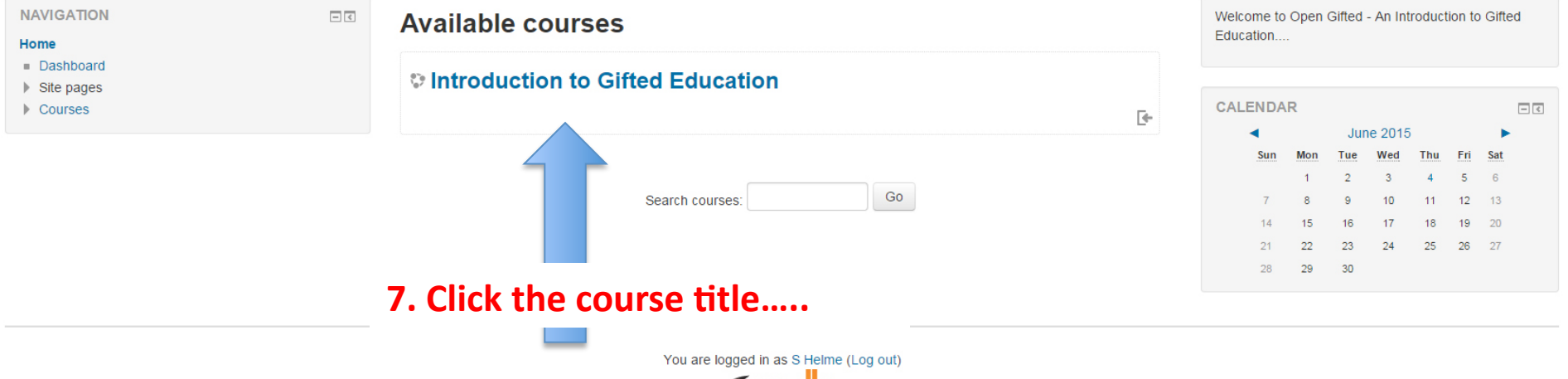

moodle

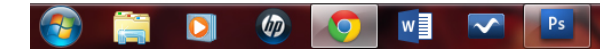

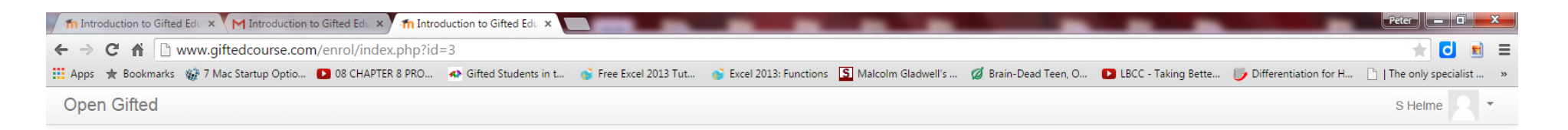

#### Home ▶ Courses ▶ Introduction to Gifted Education ▶ Enrol me in this course ▶ Enrolment options **8. Click 'Enrol me' NAVIGATION**  $\boxed{\textcolor{blue}{\blacksquare}}$ **Enrolment options** Home Dashboard **Delationation to Gifted Education** Site pages  $\blacktriangleright$  Current course  $\overline{\mathbb{R}}$ Introduction to Gifted Education  $\triangleright$  Courses Self enrolment (Student) **ADMINISTRATION**  $\Box$ <br/> $\leq$ No enrolment key Course administration Enrol me in this course Enrol me

You are logged in as S Helme (Log out) Introduction to Gifted Education

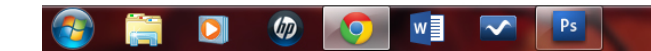

## 9. Ta da.....! Course 'How to'

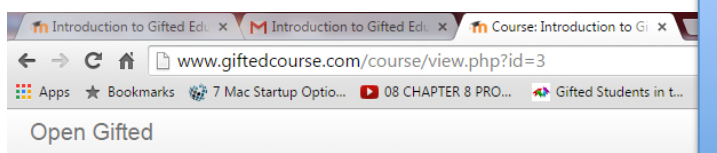

 $\Box$ 

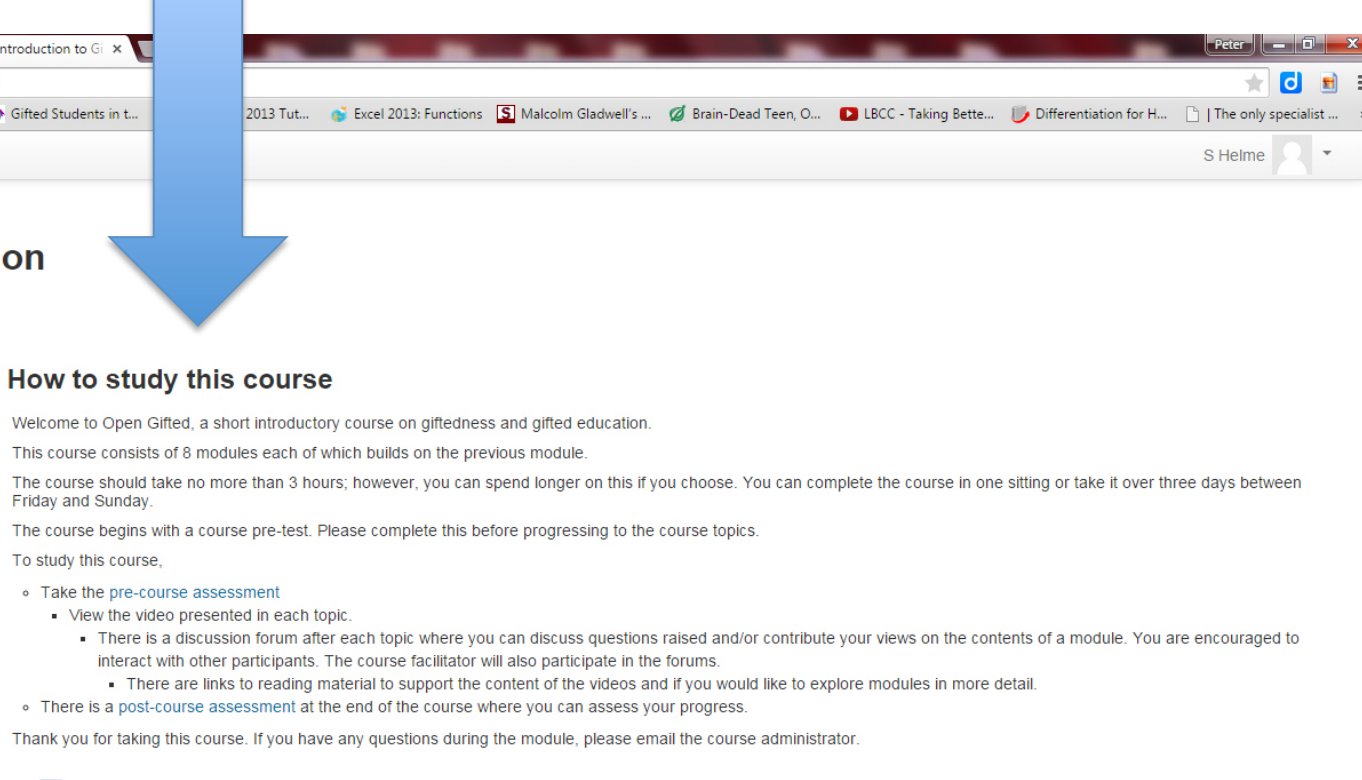

10. Take the Pre-test

#### Introduction to Gifted Education

#### Home I Introduction to Gifted Education

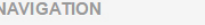

#### Home

- Dashboard
- $\triangleright$  Site pages
- $\blacktriangleright$  Current course
- ▼ Introduction to Gifted Education
- $\blacktriangleright$  Participants
- How to study this course
- Pre-Course Assessment
- Module 1: Introduction to Gifted Education
- Module 2: Definitions of Giftedness
- Module 3: Identification of Giftedness
- Module 4: The Presentation of Gifted Children in  $S_{\cdot}$ .
- Module 5: Social and Emotional Experience of Gifte.
- Module 6: Approaches to Meeting the Needs of Gifte.
- Module 7: Differentiation in Gifted Education
- Module 8: Classroom Strategies
- Post-Course Assessment
- Topic 12
- Topic 13
- $\blacktriangleright$  My courses

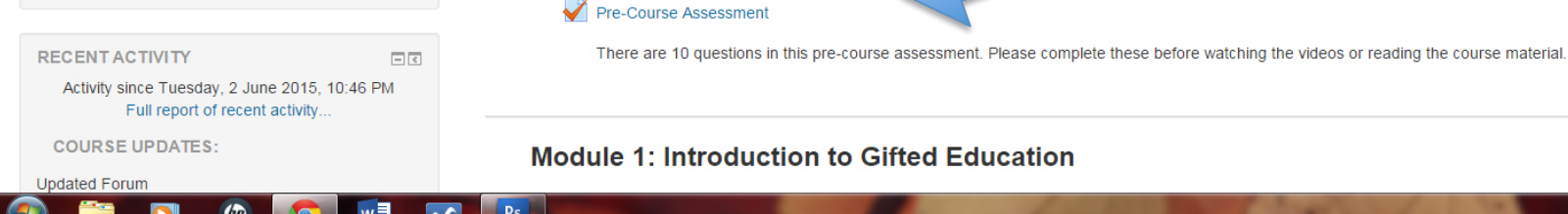

#### **Module 1: Introduction to Gifted Education**

Introduction Forum

**Pre-Course Assessment** 

Please take a minute to introduce yourself

22:46 EN - 1 P 청 교 (0) 04/06/201